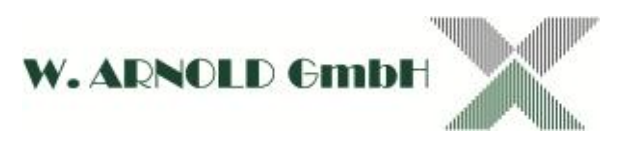

## **W 1 A**

### **Stand Alone Zutrittskontrolle**

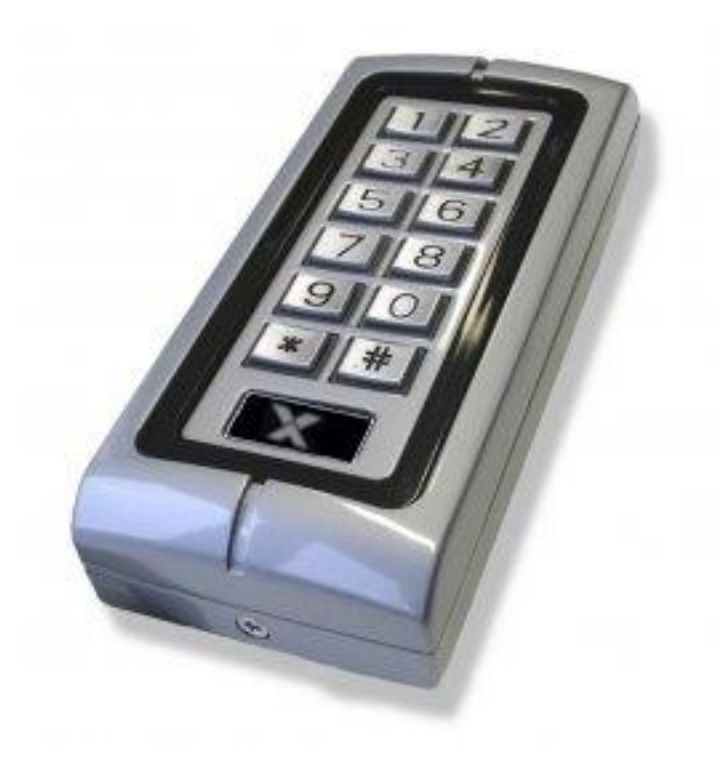

Ausgabe: 20150602/2

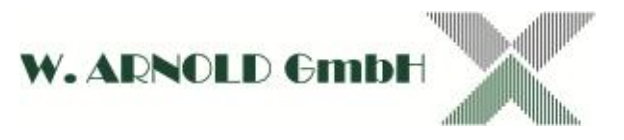

### **Inhaltsverzeichnis**

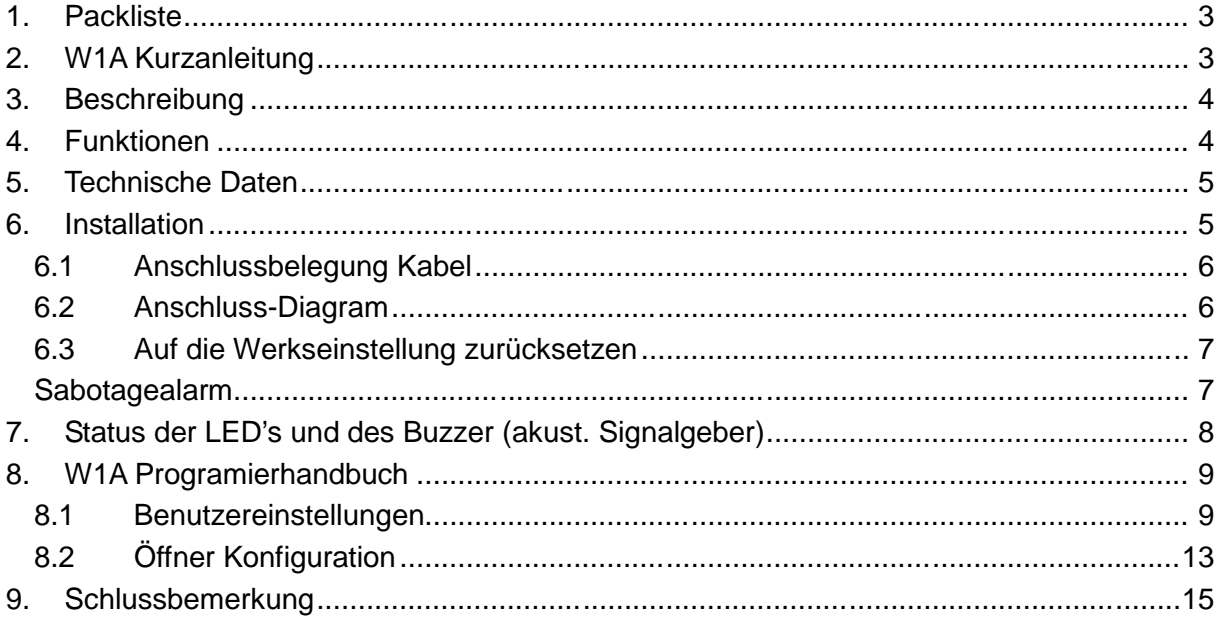

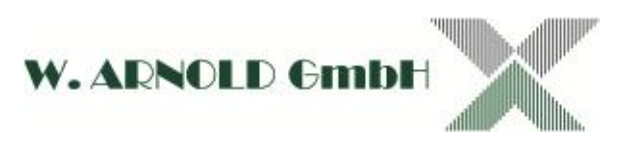

### **1.Packliste**

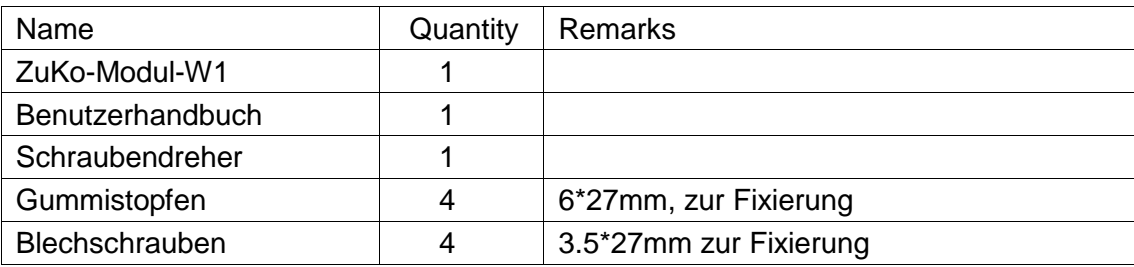

Bitte stellen Sie sicher, dass alle oben genannten teile vorhanden sind. Sollte etwas fehlen benachrichtigen Sie bitte den Lieferanten.

### **2. W1A Kurzanleitung**

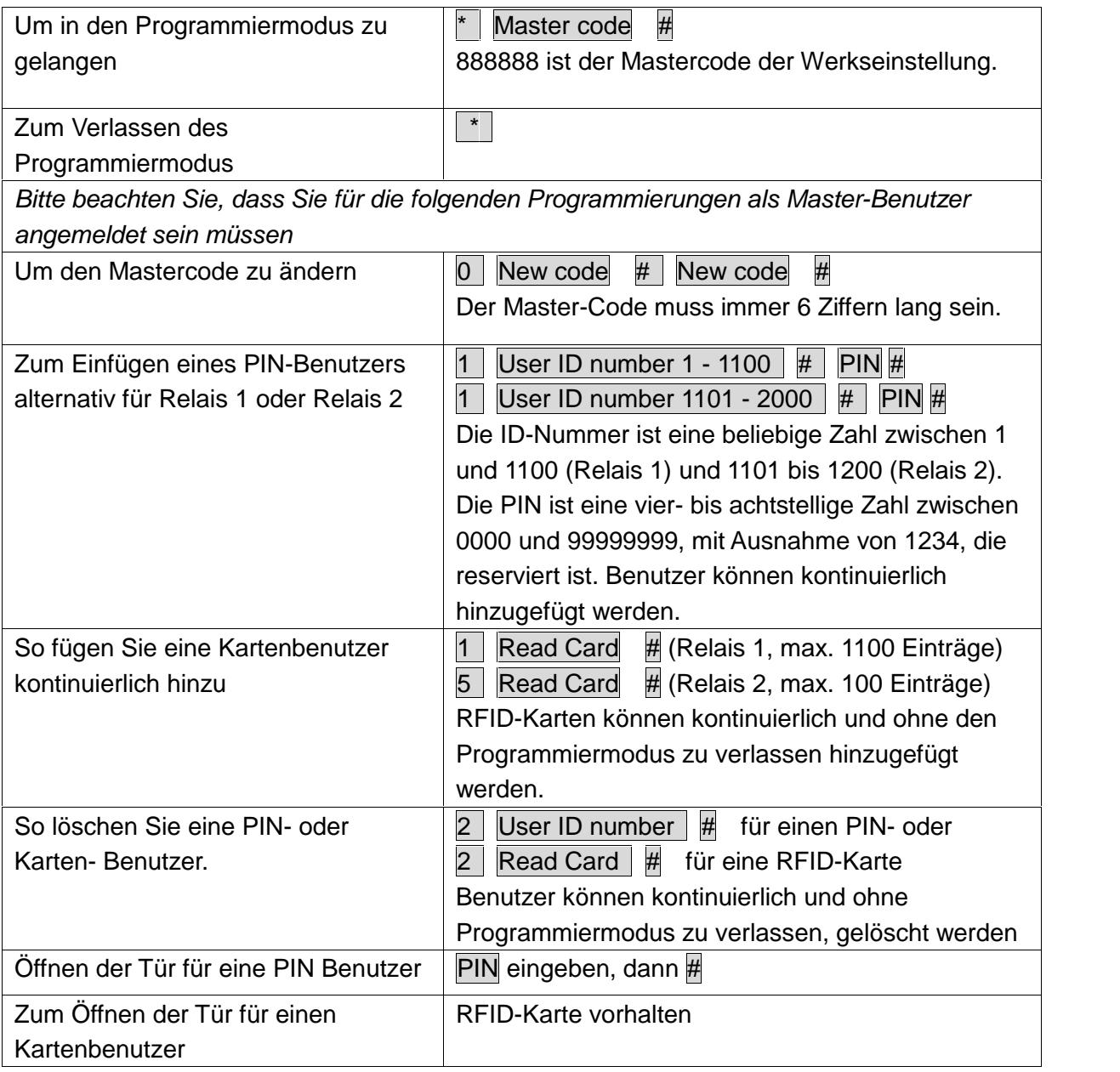

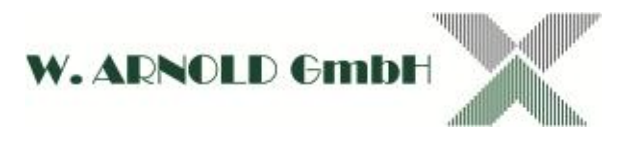

### **3.Beschreibung**

Das W1A-Modul ist eine Multifunktions-Standalone-Zutrittskontrolle. Das Modul ist für die Innen- wie für die Außenmontage geeignet. Es ist in einem formschönen und vandalismussicheren Gehäuse aus Zinklegierung eingebaut. Die Elektronik ist vollständig vergossen, so dass die W1A wasserdicht ist und den Anforderungen gem. IP68 entspricht. Die W1A unterstützt bis zu 1200 Benutzer, alternativ mit einer RFID-Karte, mit PIN oder Karte und PIN. Der integrierte RFID-Kartenleser unterstützt 125kHz EM4xxx- oder HiTAG1-Karten im EM-Modus. Diese Merkmale machen den W1A zu einer idealen Wahl für Zugangskontrolle für kleine Geschäfte und Haushalte wie auch für gewerbliche und industrielle Anwendungen. Hervorzuheben ist die "zwei" Relais Lösung.

### **4.Funktionen**

Wasserdicht, gem. IP68 stabiles und vandalismussicheres Metall-Gehäuse Programmierung über die Tastatur 1200 Benutzer, unterstützt RFID-Karten, PIN oder Karte + PIN Zwei Relais Lösung Kann als Standalone Tastatur benutzt werden Tasten mit Hintergrundbeleuchtung Programmierbarer Relaisausgang im Pulse- oder Toggel-Modus Sehr geringer Stromverbrauch (20mA) Schnelle Arbeitsgeschwindigkeit, <20ms bei 1200 Benutzern Leicht zu installieren und programmieren Eingebauter Summer Anzeige des Betriebsstatus über LED (Rote, Grün, Blau)

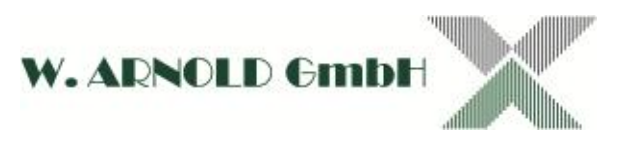

### **5.Technische Daten**

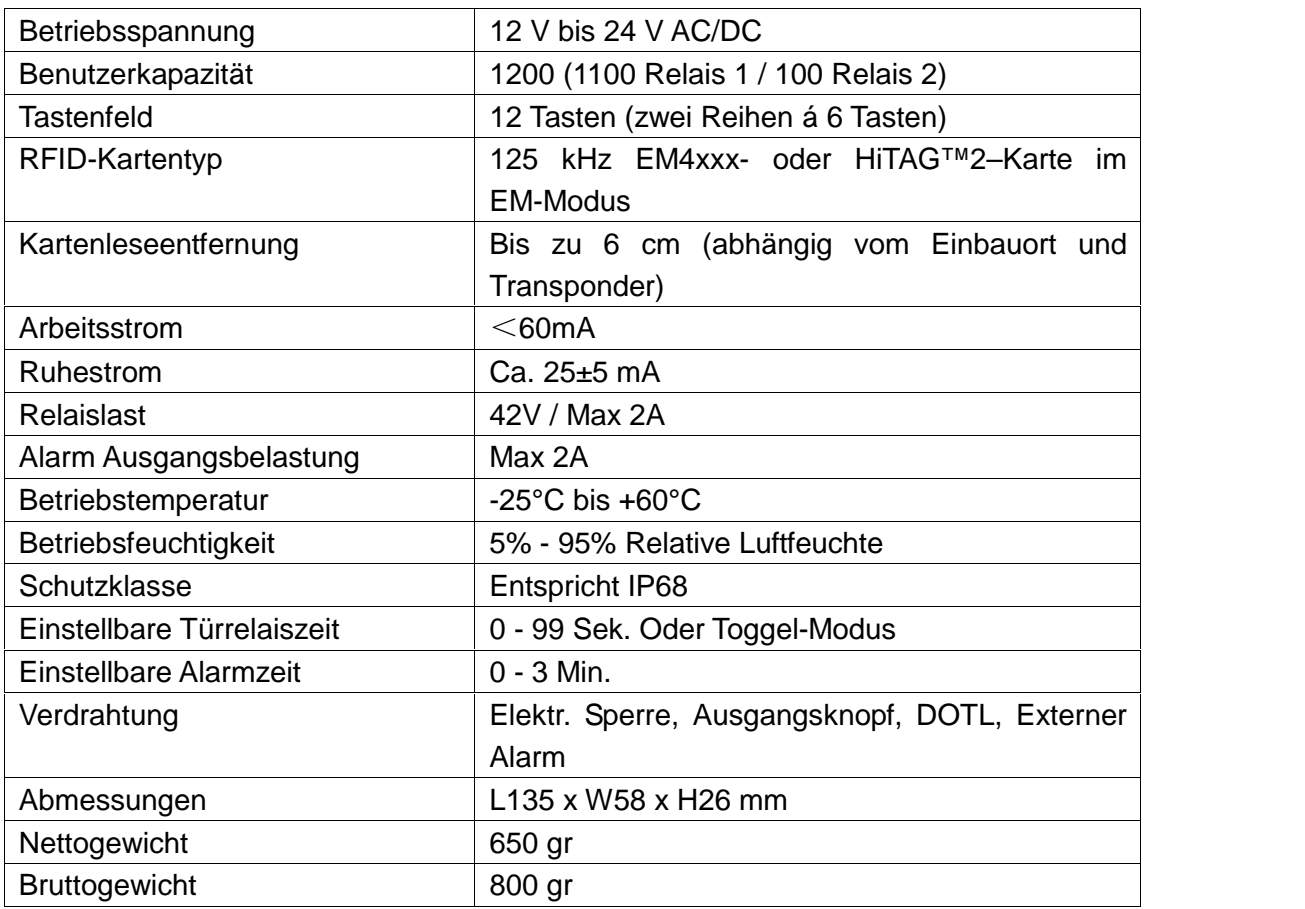

### **6.Installation**

Entfernen Sie die rückseitige Abdeckung der Tastatur mit dem mitgelieferten Schraubendreher.

Bohren Sie vier Löcher für die Schrauben und ein Loch für das Kabel in die Wand Fixieren Sie die rückseitige Abdeckung mit vier Senkkopfschrauben an der Wand Führen Sie das Kabel durch die Bohrung

Verwenden Sie den mitgelieferten Gummistopfen zur Abdichtung der Schraubenlöcher Wenden Sie die wasserdichte Verbindung rund um das Loch für die Kabeleinführung an Befestigen Sie die Tastatur an der hinteren Abdeckung.

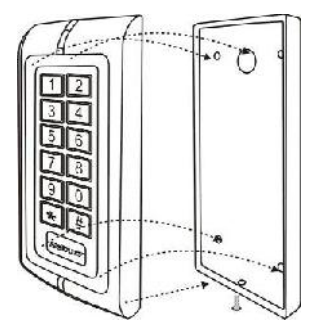

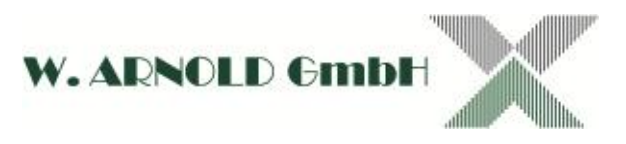

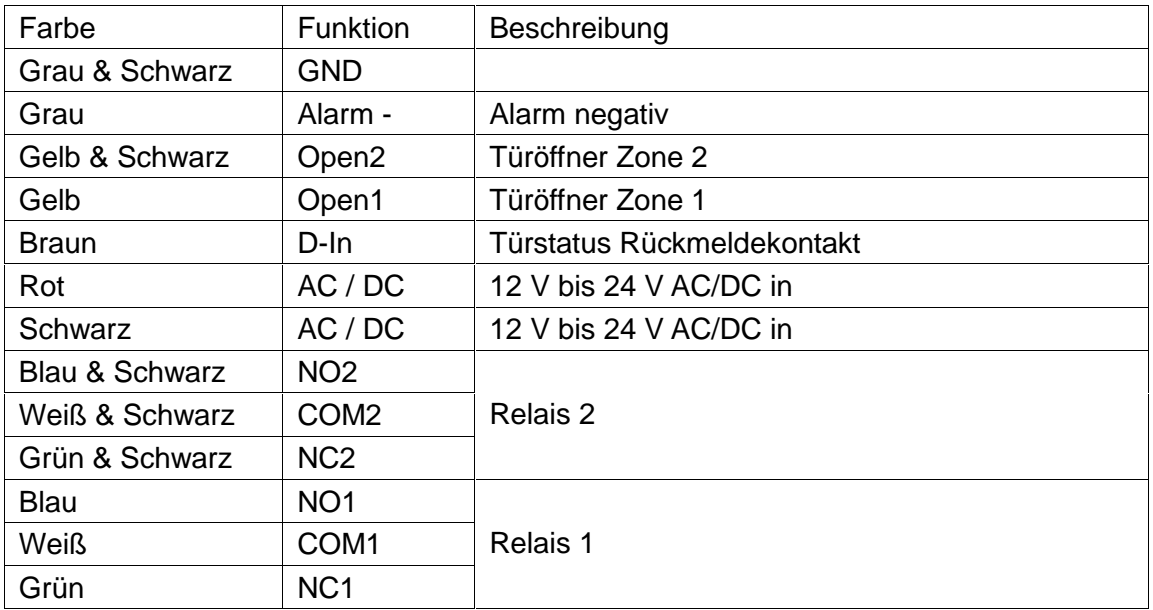

#### **6.1 Anschlussbelegung Kabel**

#### **6.2 Anschluss-Diagram**

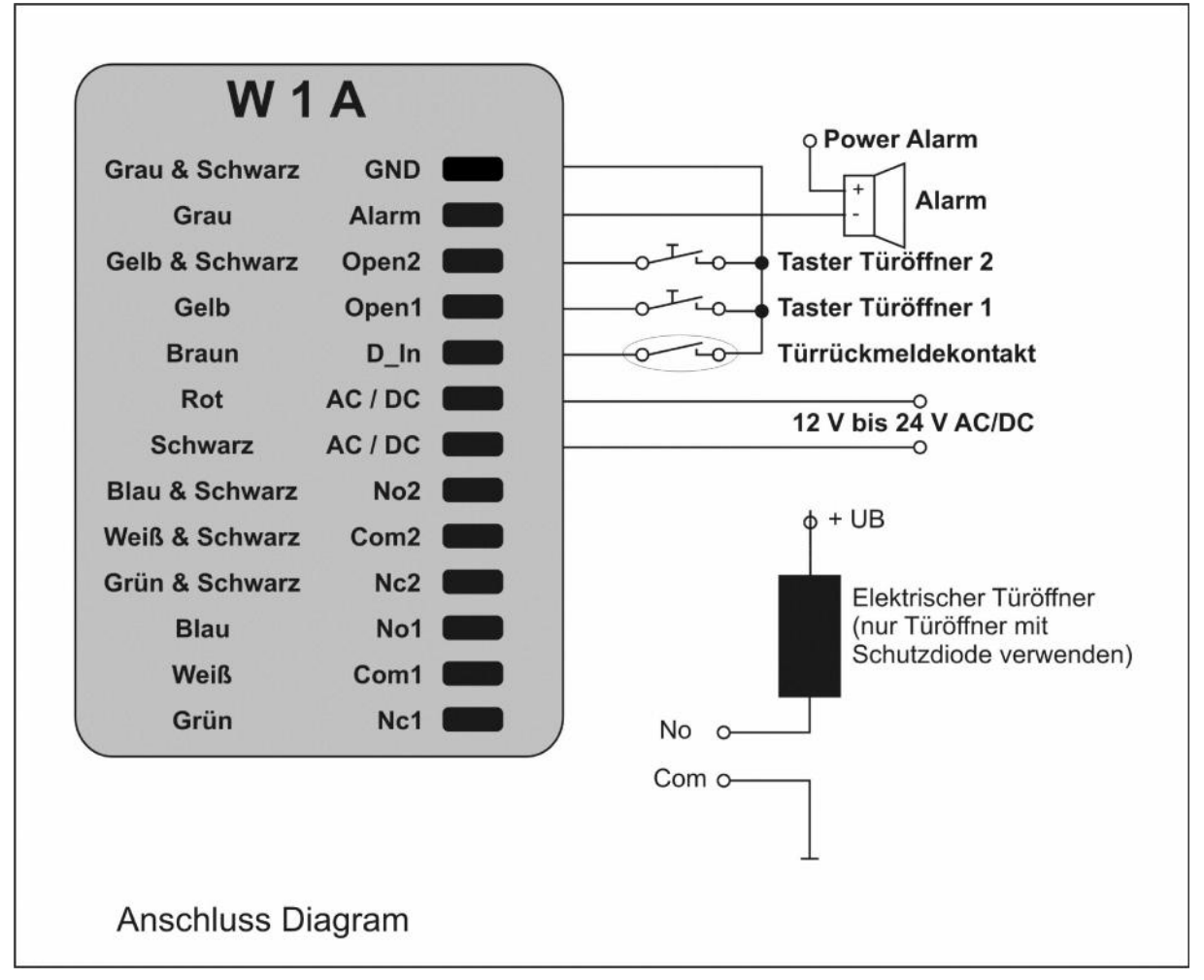

(No = Normal Open / Relaiskontakte offen // Nc = Normal Close / Relaiskontakte geschlossen)

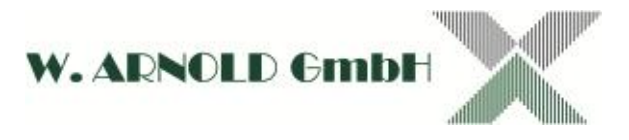

#### **6.3 Auf die Werkseinstellung zurücksetzen**

Um die Anlage auf die Werkseinstellungen zurück zu setzen, schalten Sie den Strom ab. Drücken Sie nun die **[ \* ]** Taste am Gerät und schalten die Spannungsversorgung wieder an. Das Gerät meldet sich nun mit drei Signaltönen nacheinander (zweimal kurz, einmal lang). Das gerät befindet sich nun im Auslieferzustand.

#### **Sabotagealarm**

Die W1A hat einen LDR (lichtabhängigen Widerstand) als Sabotagealarm. Wenn die Tastatur aus der Abdeckung entfernt wird, setzt der Sabotagealarm ein.

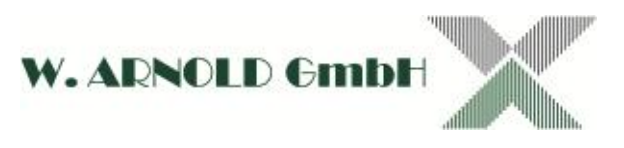

# **7.Status der LED's und des Buzzer (akust. Signalgeber)**

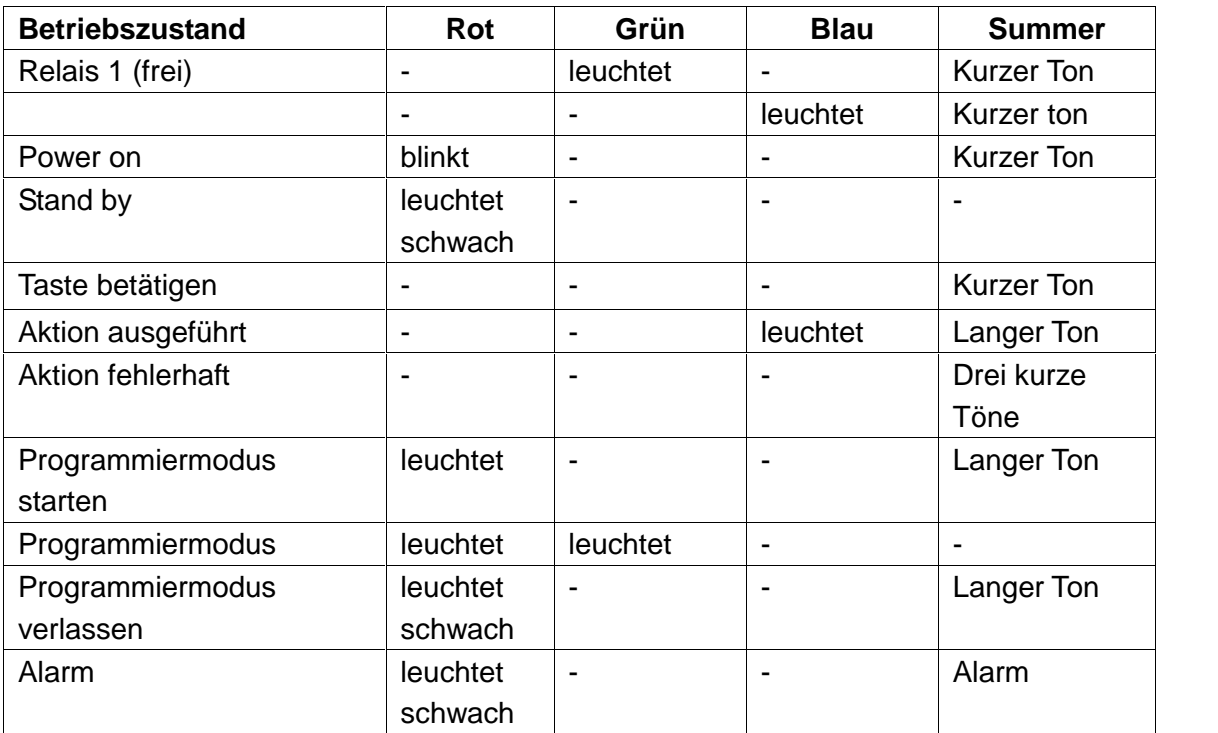

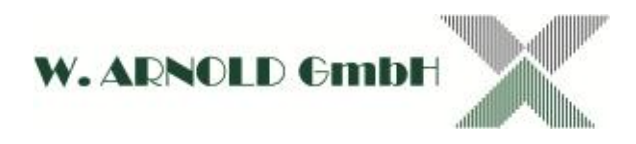

### **8. W1A Programmierhandbuch**

#### **8.1 Benutzereinstellungen**

Um in den Programmiermodus zu

gelangen

Master code # 888888 ist der Mastercode in der Werkseinstellung \*

Um den Programmiermodus zu

verlassen

*Bitte beachten Sie, dass für folgende Programmierung der Benutzer mit dem Mastercode angemeldet sein muss*

Um den Mastercode ändern  $\boxed{0}$  New code  $\boxed{\#}$  New code  $\boxed{\#}$ Der Mastercode muss sechs Ziffern lang sein

Einstellen des Betriebsmodus *(Auslieferzustand ist Karte ODER PIN)*:

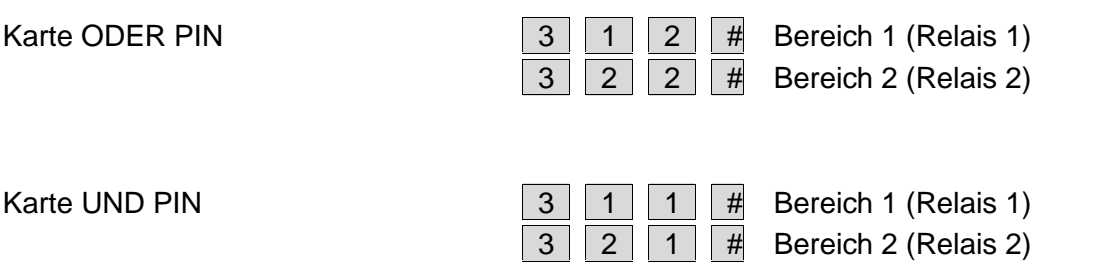

*Bitte beachten Sie, dass eine Karte bzw. ein PIN jeweils nur einmal je Bereich zugelassen werden kann. Sie können jedoch eine Karte bzw. ein PIN in beiden Bereichen zulassen.* So fügen Sie einen Benutzer in den Karten- **oder** PIN-Modus

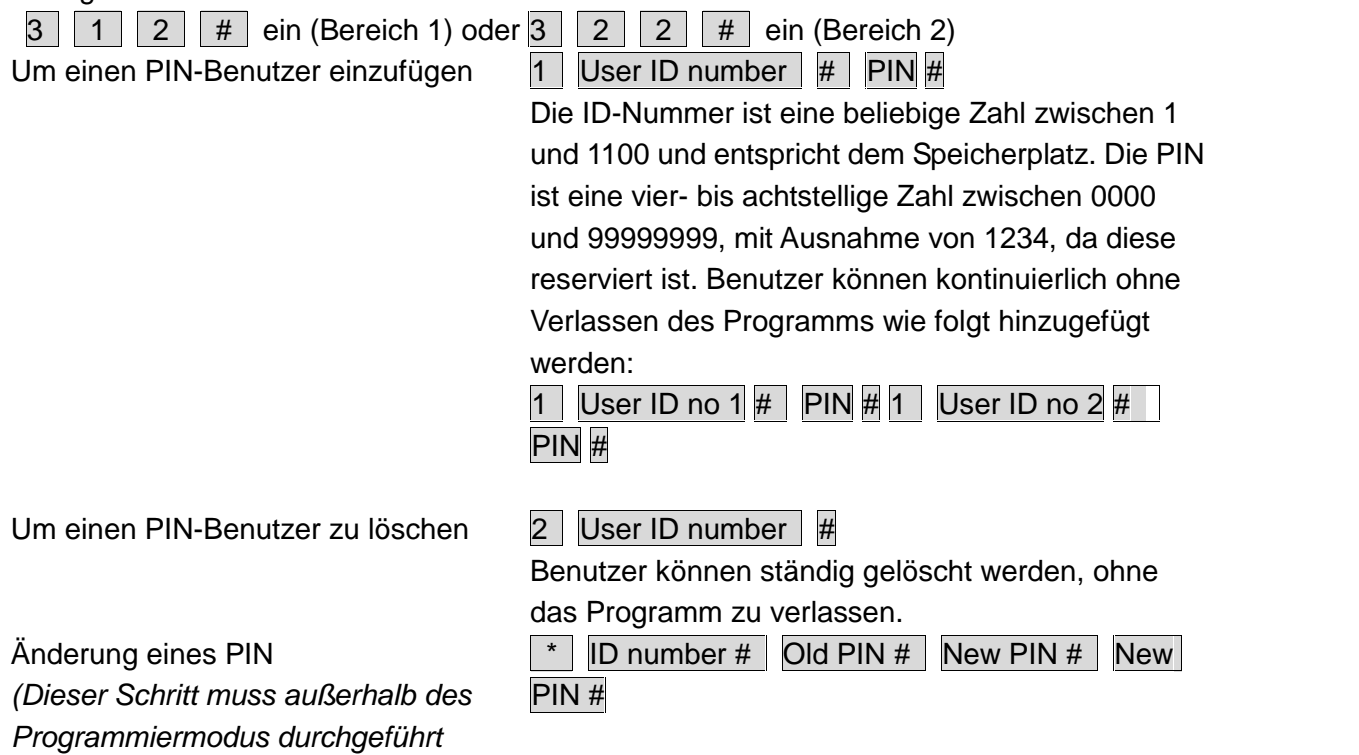

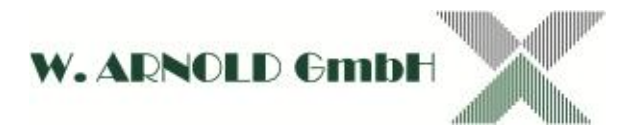

*werden)*

Kartennutzer einfügen (Methode 1) Schnellster Weg zum Einfügen von 5 Kartennutzern durch Nutzung der Autogenerierung einer ID-Nummer (ab Nummer 1).

Kartennutzer einfügen (Methode 2) Dies ist der alternative Weg, um Kartennutzern eine ID Belegung zu geben. In diesem Verfahren wird einer Benutzer-ID eine Karte zugeteilt.

Serienzulassung von Karten (nur möglich wenn Kartennummer bekannt) Dieses Verfahren ist für HiTAG™2-Karten die im EM-Modus arbeiten und mit einer fortlaufenden Nummer programmiert wurden geeignet.

Um eine Kartennutzer per Kartennummer zu löschen. Hinweis: Benutzer können kontinuierlich ohne Verlassen der Programmierung gelöscht werden Um einen Kartennutzer über die Benutzer-ID zu löschen. Diese Option kann verwendet werden, wenn ein Benutzer seine Karte verloren hat. Um einen Kartennutzer über die Karten-ID zu löschen.

Read card  $#$  Bereich 1

Read card # Bereich 2

Karten können kontinuierlich ohne Verlassen der Programmierung hinzugefügt werden

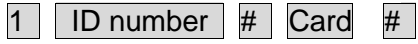

Die ID-Nummer ist eine beliebige Zahl zwischen 1 und 1100 und entspricht dem Speicherplatz. Mit dieser Methode können Sie RFID-Karten aus dem System löschen ohne Anwesenheit der Karte!

 $\vert 5 \vert$  ID number #  $\vert$  Card-No. # Card quantity #  $\vert$ 

Bei ID-Nummer wird die Startnummer eingetragen. Bei der Kartennummer werden die letzten 8 Stellen der ersten Kartennummer eingetragen (wenn Sie Karten mit dem Nummerkreis 123456780001 bis 123456781000 haben, tragen Sie die Nummer "56780001" bei Card-No. ein. Bei Card quantity geben Sie dann 1000 ein. Sie können so maximal 1100 Karten zulassen. Der Zulassungsvorgang dauert ungefähr eine Minute!

 $2$  Read Card  $||$  #

Die Karte wird automatisch im Bereich 1 und 2 gelöscht!

User ID

 $2$  User ID  $||$  #

Z.B Kartennummer 56780023 aus dem o.g. Beispiel für Kartenzulassung.

So fügen Sie einen Benutzer in den Karten- **und** PIN-Modus

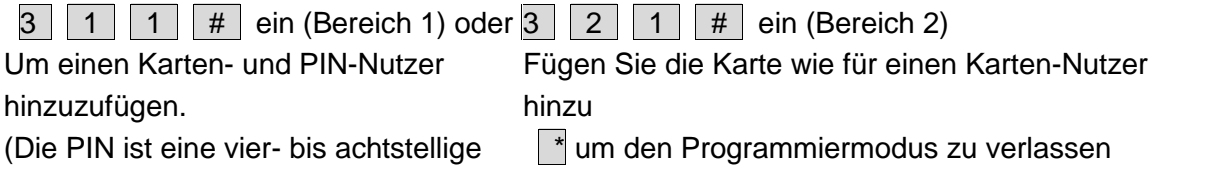

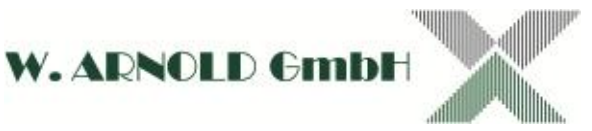

Zahl zwischen 0000 und 99999999 mit Ausnahme von 1234, da diese reserviert ist)

Um von einem PIN in dem Karten **und** PIN-Modus (Methode 1) zu ändern, beachten Sie, dass dies außerhalb des Programmiermodus erfolgt, damit der Benutzer dies selbst durchführen kann.

Um einem PIN in dem Karten- **und** PIN-Modus (Methode 2) zu ändern, beachten Sie, dass dies außerhalb des Programmiermodus erfolgt, damit der Benutzer dies selbst durchführen kann.

Um einen Karten- und PIN-Benutzer zu löschen, löschen Sie einfach die Karte.

Dann teilen Sie der Karte wie folgt einen PIN zu: Read card  $1234$  # PIN # PIN #

\* | Read Card | Old PIN  $\#$  | New PIN  $\#$  | New | PIN #

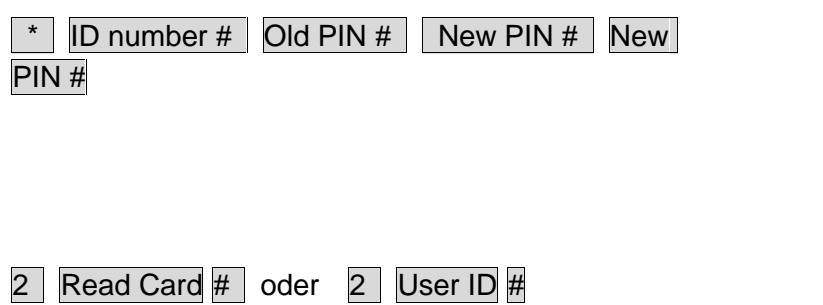

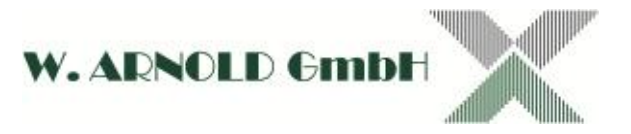

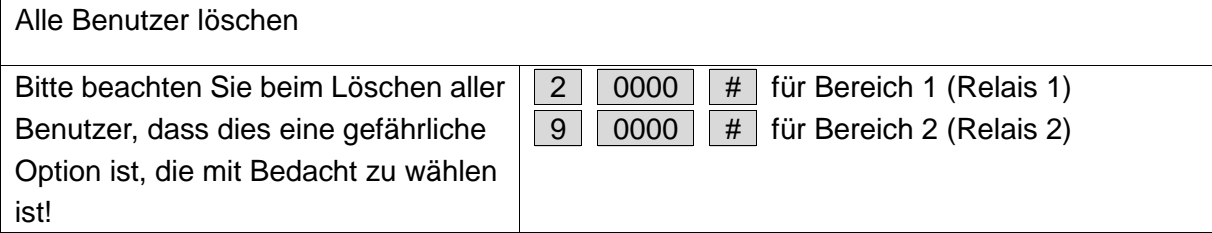

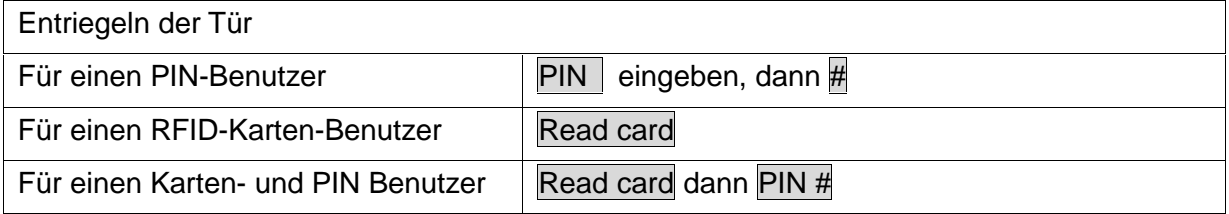

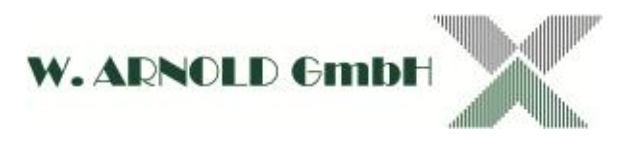

### **8.2 Öffner Konfiguration**

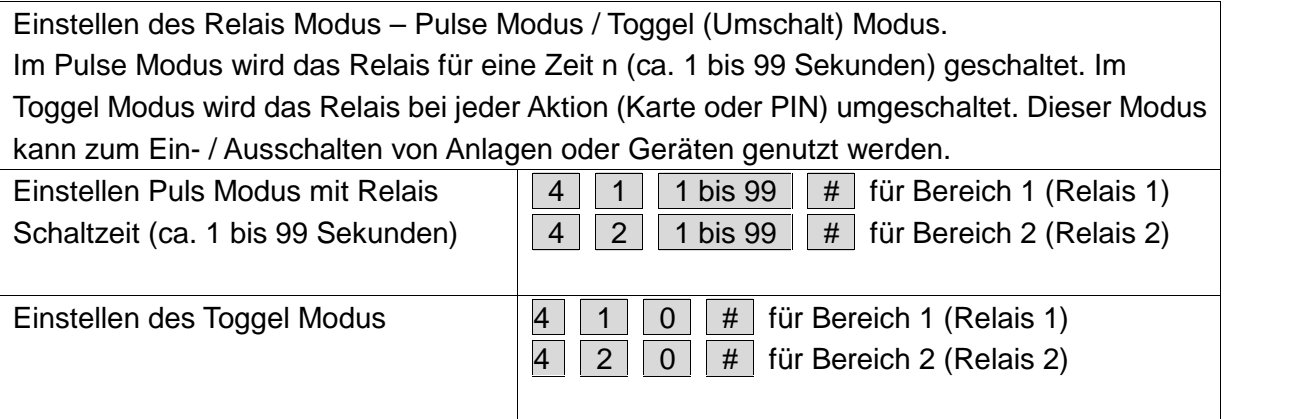

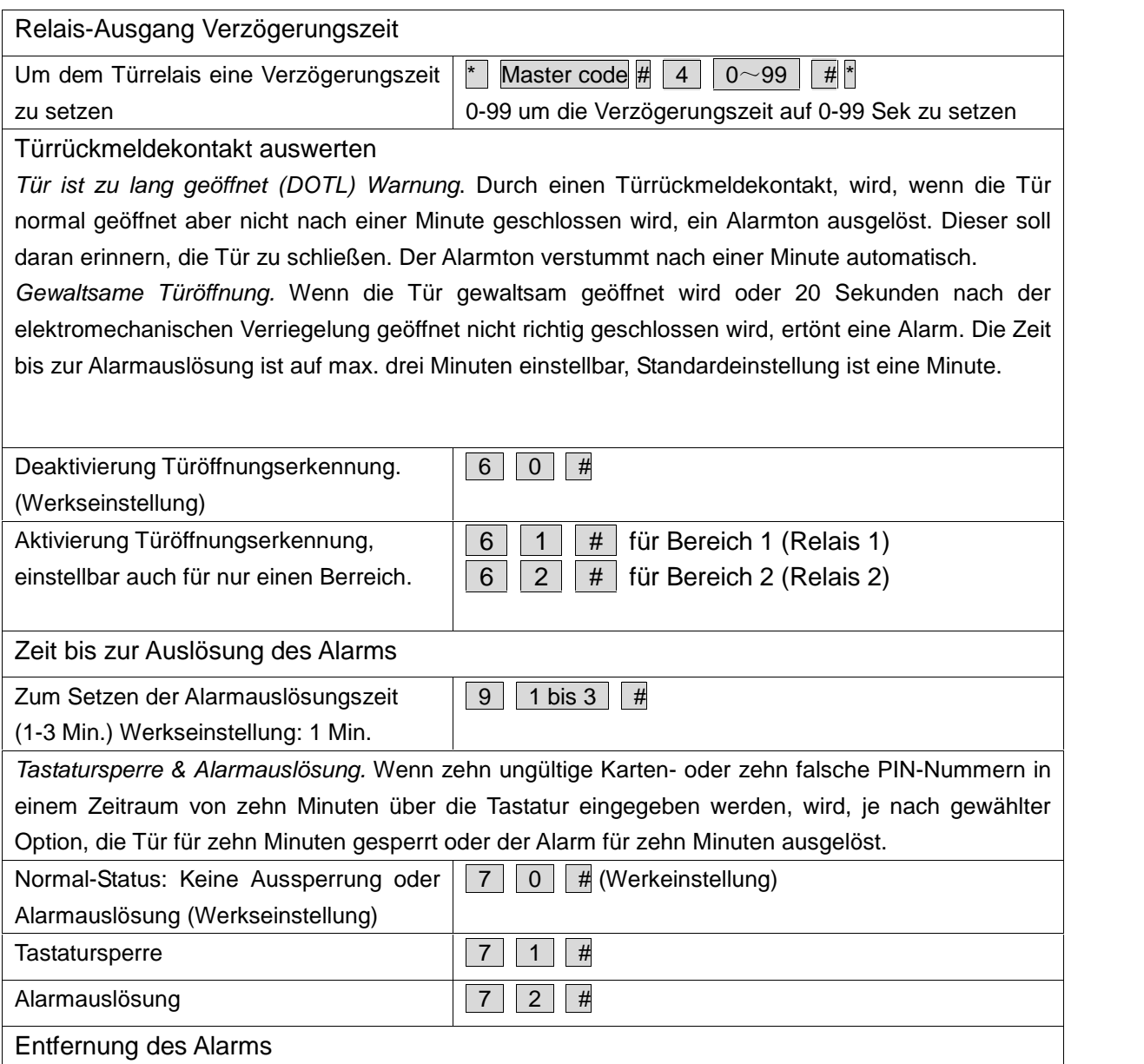

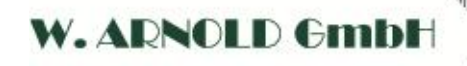

門冊

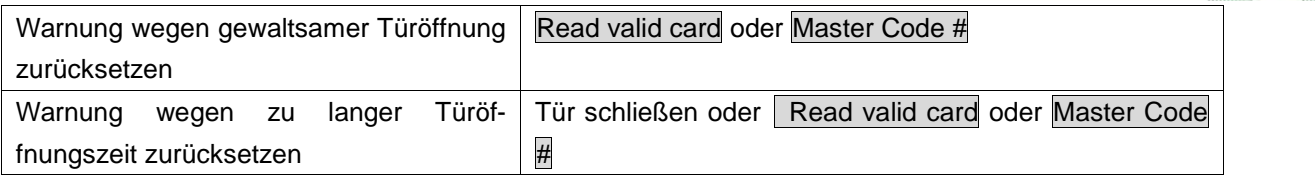

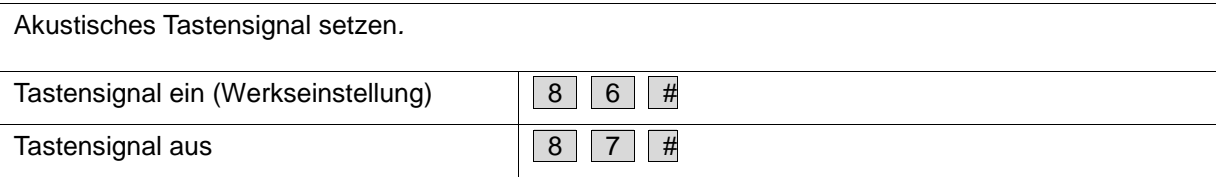

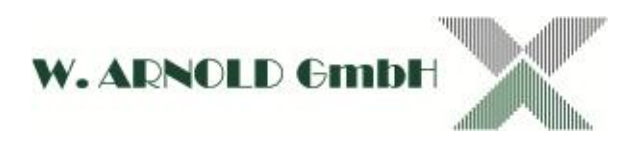

### **9. Schlussbemerkung**

#### **Urheberrecht**

Alle Rechte sind vorbehalten. Sämtliche Fotos, Abbildungen und Texte dürfen von den Nutzern dieses Informations-Angebotes nicht für eigene Zwecke, gleich welcher Art, verwendet werden.

Jede Vervielfältigung gleich welcher Art ist grundsätzlich verboten! Jede unberechtigte Nutzung von Bildern, Bildelementen, Texten und Logos wird abgemahnt. Jeder Fall der Zuwiderhandlung löst eine Vertragsstrafe von € 5.100,00 pro Verletzungshandlung aus und verpflichtet zur Zahlung von Schadensersatz.

Ausgenommen sind schriftliche Vereinbarungen mit der W. Arnold GmbH.

Die Daten der vorliegenden Bedienungsanleitung dienen der Produktbeschreibung und sind keine zugesicherten Eigenschaften. Für fehlerhafte Informationen und sich daraus entstehende Schäden übernimmt die **W. ARNOLD GmbH** keine Haftung. Einzelne Eigenschaften können ohne vorherige Ankündigung geändert werden, wenn sich daraus keine Änderung der Funktionalität des Produktes ergibt.

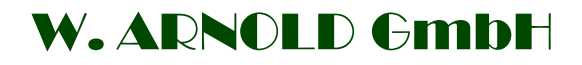

**Mörfelder Landstrasse 11**

**63225 Langen**

.

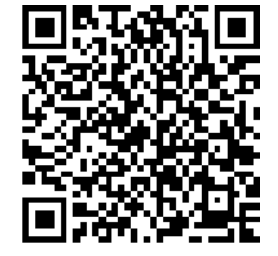

- Telefon: +49 (0)6103 201270
- Telefax: +49 (0)6103 977816
- 
- 
- Geschäftsführer: Thomas Arnold
- 
- Registernummer: HRB 31689
- Umsatzsteuer Nr.: DE 113593968

E-Mail: info@cardcontrol.com Internet: www.cardcontrol.com Registergericht: Amtsgericht Offenbach